## **Odoo auf Ubuntu 20.04 mit Let's Encrypt**

Als erstes installiert man sich einen Ubuntu Server 20.04. Alles Standard. Als erstes richten wir zusätzliche Paketquellen ein.

```
apt-key adv --recv-keys --keyserver keyserver.ubuntu.com 2FAB19E7CCB7F415
wget -O - https://nightly.odoo.com/odoo.key | sudo apt-key add -
echo "deb http://nightly.odoo.com/13.0/nightly/deb/ ./" | sudo tee
/etc/apt/sources.list.d/odoo.list
echo "deb http://apt.iteas.at/iteas focal main" >
/etc/apt/sources.list.d/iteas.list
apt update
```
Darin installieren wir zuerst den Postgresql und ein paar nützliche Abhängigkeiten.

```
apt install postgresql postgresql-client python3-ldap wkhtmltox python-dev
libldap2-dev libsasl2-dev libssl-dev
```
Hat das geklappt gehts auch schon and die Odoo Installation.

apt install odoo

From:

Permanent link:

Danach ist Odoo bereits auf der Seite [http://deinServer:8069/](#page--1-0) erreichbar, und du kannst dir eine neue Datenbank anlegen.

## **Nginx Proxy mit Let's Encrypt**

apt -y install nginx nano /etc/nginx/conf.d/odoo.conf

<https://www.vultr.com/docs/installing-odoo-10-community-on-ubuntu-16-04> <https://linuxize.com/post/how-to-deploy-odoo-12-on-ubuntu-18-04/> <https://linuxize.com/post/secure-nginx-with-let-s-encrypt-on-ubuntu-18-04/> [https://www.odoo.com/de\\_DE/forum/hilfe-1?search=encrypt](https://www.odoo.com/de_DE/forum/hilfe-1?search=encrypt) [https://www.odoo.com/de\\_DE/forum/hilfe-1/question/where-is-the-folder-well-known-installed-when-usi](https://www.odoo.com/de_DE/forum/hilfe-1/question/where-is-the-folder-well-known-installed-when-using-letsencrypt-module-for-apache2-156380) [ng-letsencrypt-module-for-apache2-156380](https://www.odoo.com/de_DE/forum/hilfe-1/question/where-is-the-folder-well-known-installed-when-using-letsencrypt-module-for-apache2-156380)

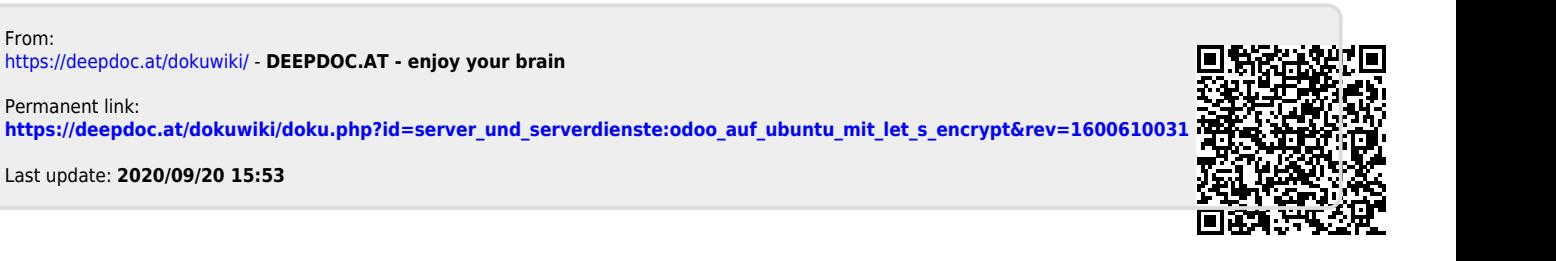